### Register your product and get support at

## www.philips.com/welcome

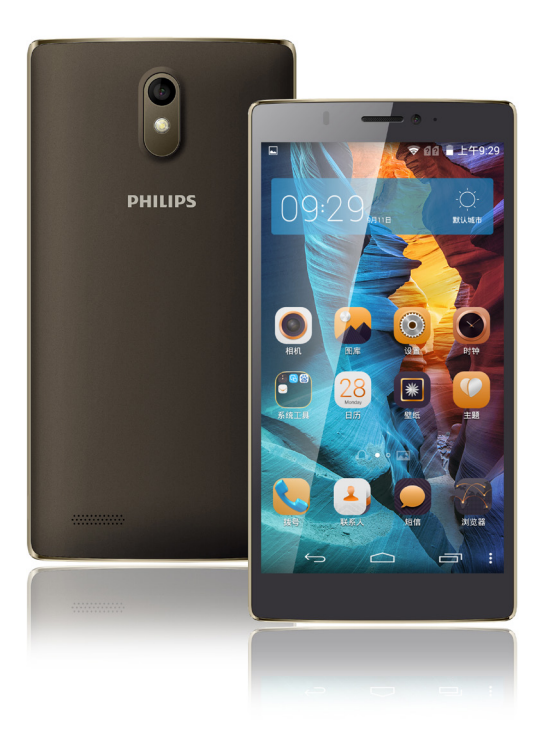

# TD-LTE数字移动电话机<br>SC 用户手册

用户手册

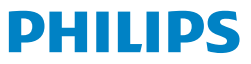

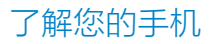

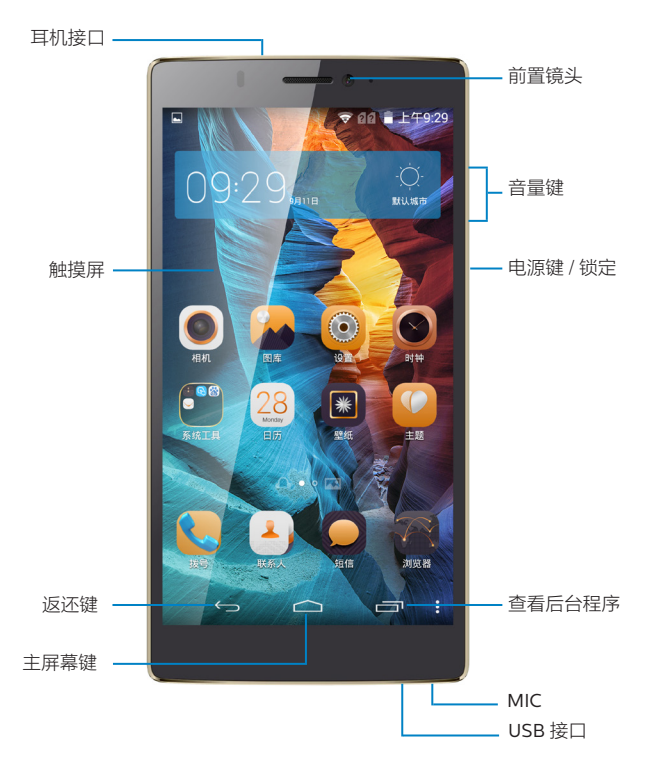

飞利浦将不断力争改善产品性能并确保该用户指南的准确性。因为手机版本的更新, 本手机中的某些内容可能与您的手机有所差异。飞利浦保留修改本用户指南的权利, 如有更改,恕不另行通知。请以手机实际操作为准。

### 开机和关机

1 按住电源键直到手机开机。

2 如欲关机,请长按电源键直到弹出手机 选项菜单,点击关机。

### 屏幕锁定 / 解锁

可以通过锁定触摸屏来防止意外操作。 1 短按电源键,锁定手机。 2 如欲解锁,点住 (4) 向任曦方向滑动 至解锁。

### 按键

了解主要按键如何操作:

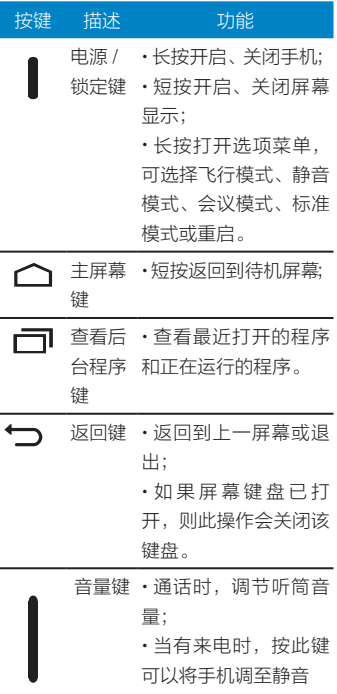

### 使用触摸屏

您可执行以下操作来控制触摸屏 :

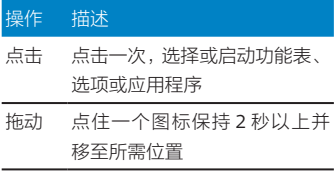

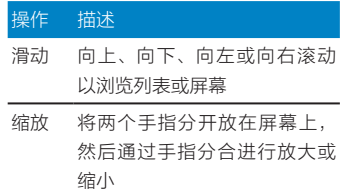

### 待机屏

设备处于待机模式时,可看到待机屏幕。从待机屏幕中,可以看到状态图标、窗口小 部件、应用程序快捷方式及其他项目。

待机屏为扩展屏幕,共有4个界面,你可通过左右滑动显示不同的界面。

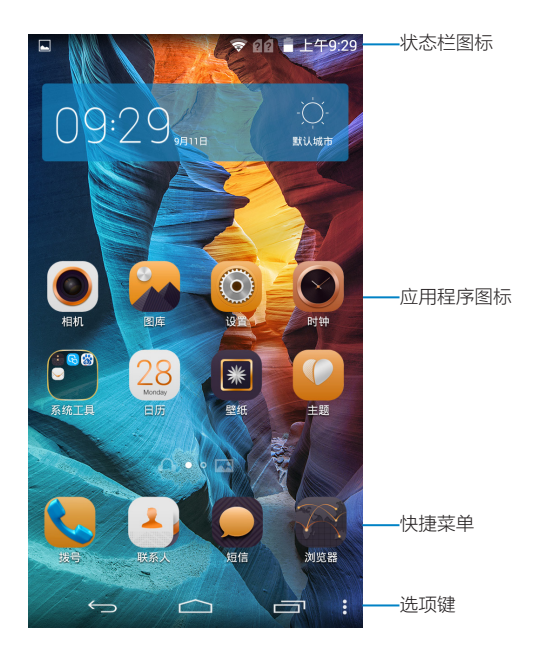

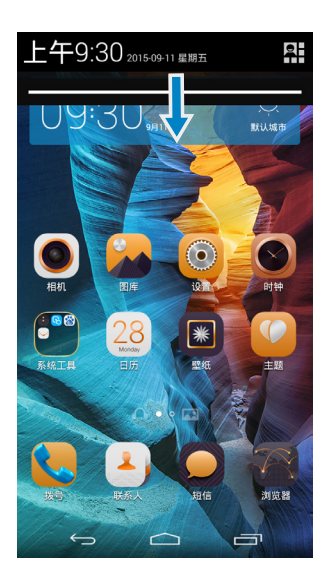

### 状态栏

屏幕顶部为状态栏,向下滑动时可查看 系统当前通知。 如需隐藏状态栏下拉菜单,向上滑动菜 单的下边框。

### 快捷菜单

アンニントー<br>单指下拉状态栏,然后点击 ■■进入快 捷菜单,或双指下拉状态直接进入快捷 菜单。

通过快捷菜单,您可以快速查看手机使 用信息及对手机进行个性化设置。

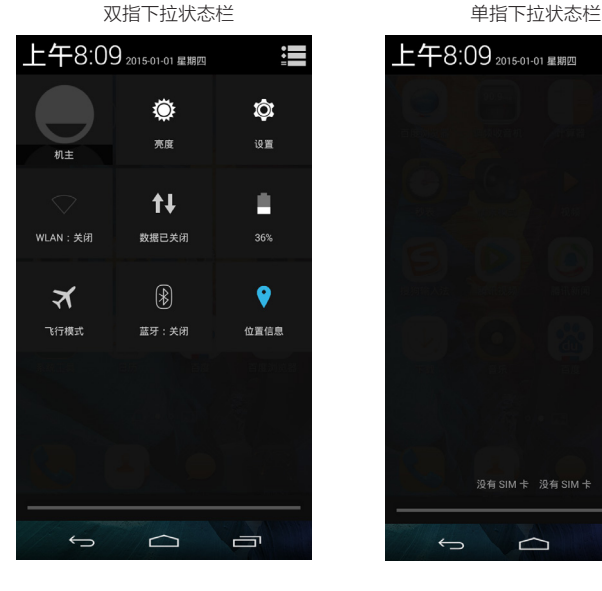

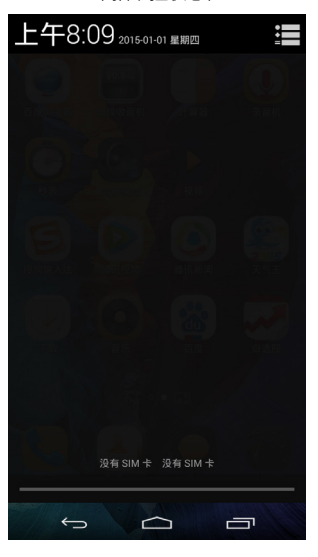

## 图标与符号

了解显示屏上显示的图标。

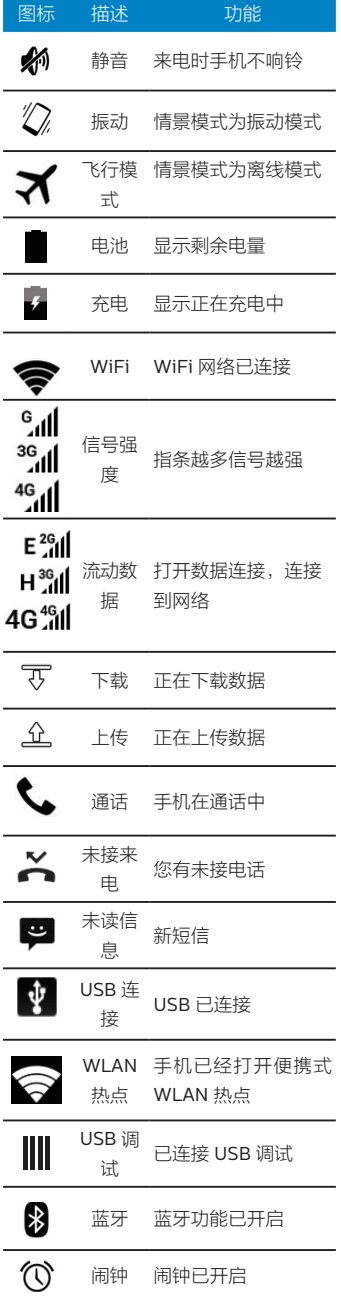

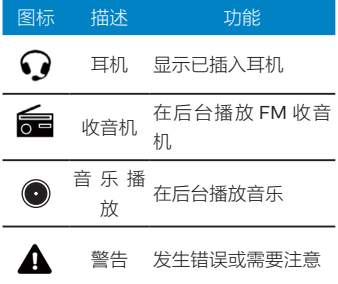

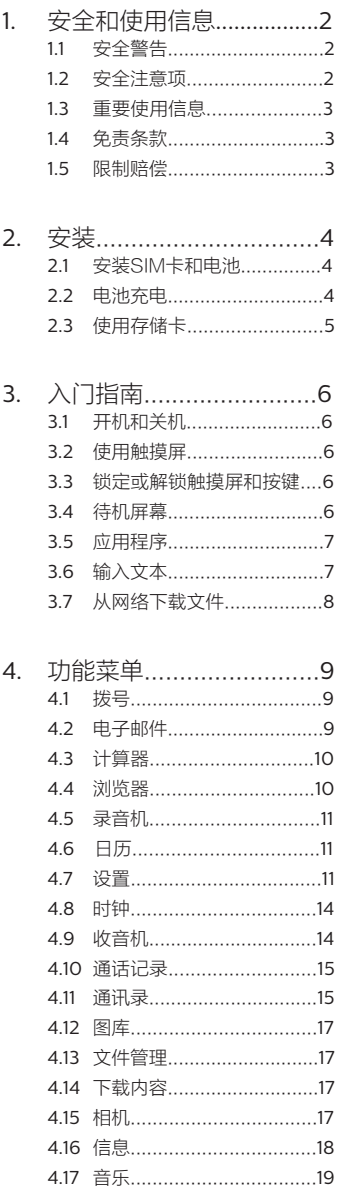

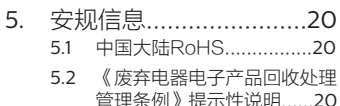

5.3 环保使用期限说明............20

操作系统仅支持官方升级,如用户自己刷 非官方系统,导致安全风险和损失由用户 负责。(可能存在的风险有: 用户信息被 盗取,自动发送短信,定位您的位置等)

## 使用本说明书

感谢您选购本手机。本说明书专门用于 指导您了解手机的功能与特性。

### 请先阅读说明文件

使用手机之前,请先仔细阅读全部 安全注意事项和本说明书。

本说明书中的描述基于手机的默认 设定。

本说明书中所用的图像和屏幕截图 可能与实际产品的外观不同。

• 本说明书中的一些内容可能与手机 不完全相符,取决于手机软件或网 络运营商。

指示图标

在开始使用前,请先熟悉本说明书中的 图标:

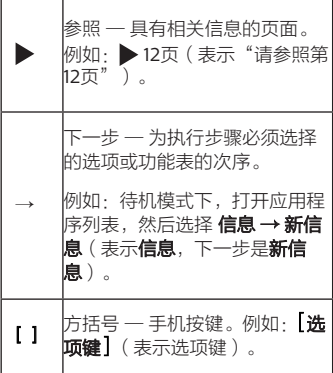

## 1. 安全和使用信息

为保护您和他人免受伤害或保护您的手 机以免损坏,请阅读以下全部信息后再 使用您的手机。

### 1.1 安全警告

#### 将手机放在儿童和宠物接触不 到的地方

将手机及其零配件放在儿童和宠物 接触不到的地方。儿童和宠物可能 吞下小零件导致窒息或发生危险。

#### 保护听力

长时间处于音量过高的环境中可能 损伤人的听力。建议使用通话或音 乐所需的最小音量设置。

#### 小心安装手机和设备

确保将手机或相关设备安装在固定 牢固的车辆中。不可将手机和配件 安放于气囊张开区域或附近。无线 设备安装不当时,如果气囊迅速膨 胀,会导致严重损伤。

#### 避免干扰起搏器

如有可能,请避免在起搏器 15 厘米 范围内使用手机,其原因是手机可 能会干扰起搏器。

如果必须使用手机,请与起搏器至 少保持 15 厘米的距离。

• 如欲尽量减少对起搏器的干扰,请 将身体背对起搏器使用手机。

#### 在可能发生爆炸的环境下关闭 手机

在加油站 (维修站)或靠近易燃物 品、化学制剂的地方,请勿使用手 机。在警告标志或说明要求时关闭 手机。在燃油或化学制剂存放和运 输区或易爆场所内或周围,手机可 能引起爆炸或起火。不可在放有手 机、手机零件或附件的箱子中存放 或携带易燃液体、气体或爆炸物。

#### 小心处理和处置电池及充电器

只使用专为手机设计的电池和充电 器。不兼容的电池和充电器可能造 成危险或损坏手机。

请勿将电池或手机掷于火中。处理 废旧电池或手机时,请遵守当地各 项相关法规。

• 请勿将电池或手机放在加热设备( 例如微波炉、烤箱或散热器)的里 面或上部。电池过热可能会发生 爆炸。

请勿挤压或刺穿电池。请勿让电池 受到外部高压,否则可能导致内部 短路和过热。

#### 手机屏幕破裂或损坏时,请勿 使用手机

破损的屏幕可能导致手部及面部损 伤。请携带手机前往指定维修点更 换屏幕。

### 1.2 安全注意事项

#### 交通安全第一

驾车时不要使用手机,并遵守限制 驾车时使用手机的所有规定。如有 可能, 使用免提配件确保安全。

#### 遵守所有安全警告和规定

遵守所在区域内限制使用手机的 规定。

#### 在医疗设备附近关机

手机可能干扰医院或卫生保健机构 内的医疗设备。请遵守所有规章、 张贴的警告以及医疗人员的指示。

#### 乘坐飞机时要关机或关闭无线 功能

手机可能干扰飞机设备。请遵守航 空公司的所有规定,并且在航空公 司人员要求时关闭手机或切换到无 线功能关闭模式。

#### 避免干扰其它电子设备

手机发出无线电频率信号,可能干 扰未屏蔽或屏蔽不当的电子设备, 如起搏器、助听器、医疗设备和其 它家用或车用电子设备。请咨询电 子设备制造商,以解决遇到的干扰 问题。

#### 小心妥善处理手机

请勿擅自拆卸手机,以防触电危 险。

请勿将手机弄湿,液体可能造成手 机严重损坏,并使手机内部的防水 标签变色。请勿用湿手接触手机。 水可能造成手机损坏,制造商对此 不予保修。

不可在充满灰尘、肮脏的场所使用 或存放手机,否则会损坏手机的 零件。

• 不可摔打、敲击或剧烈摇晃手机。 粗暴地使用可能会损坏内部的电 路板。

• 不可给手机刷漆。油漆会阻塞手机 的活动零件并妨碍正常使用。

不要太靠近人或动物的眼睛使用手 机的闪光灯或指示灯(如果有)。

手机和存储卡可能会受磁场的影响 而损坏。不要使用具有磁性外壳的 携带包或配件,也不要让手机长期 接触磁场。

#### 保护电池和充电器以防损坏

不要将电池放到温度非常低或非 常高(0℃以下或45℃以上)的 地方。

极端的温度会导致手机变形,降低 手机的充电容量以及缩短手机和电 池的使用寿命。

防止电池接触金属物体,否则可能 使电池"+"极和"-"极相连接,致使 电池暂时或永久损坏。

切勿使用损坏的充电器或电池。

#### 系统更新安全

本手机通常执行授权的操作系统 更新。

请勿使用非官方或者第三方发布的 系统升级,否则会使您的手机系统 存在安全风险、安全危险。

### 1.3 重要使用信息

#### 在正常位置使用手机

不要接触手机内置的天线位置。接 触天线会降低通话质量或导致手机 发送超过所需的无线电频率。

#### 确保电池和充电器使用寿命最 长

电池连续充电不能超过一周,过度 充电会缩短电池寿命。

电池若长时间放置不用,会逐渐放 电;在使用前必须重新充电。

• 充电器不用时,要断开电源。

• 电池只能用于预定用途。

#### 小心处理SIM卡和存储卡

手机正在传送或存取信息时,不要 取出卡,否则可能造成数据丢失或 损坏手机和存储卡。

防止卡受到剧烈撞击、静电和来自 其它设备的电磁干扰。

频繁写入和删除会缩短存储卡的使 用寿命。

不要用手指或金属物体触摸金色 触点或端子。如果脏了,用软布 擦拭。

#### 确保使用紧急服务

在某些地区或情况中,可能无法用 手机进行紧急呼叫。去偏远或未开 发的地区旅行之前,拟定代用的紧 急服务人员联系方法。

### 1.4 免责条款

对于预装或捆绑于本产品中的任何游 戏、应用程序包括相应文件(以下简称 软件),或通过本产品取得的视听资 料、内容、服务以及相关文件资料,包 括但不限于任何图像、照片、动画、 录像、录音、音乐、文字,(以下简称 服务)皆由相应软件/网络运营商(以 下简称提供商)负责其合法、真实和准 确,并由提供商保证不违反国家法律、 法规、公共道德及侵犯任何第三方之合 法权益。提供商保证所提供软件和服务 的质量以及用户资料等信息安全和网络 安全。对于本产品用户在安装/使用软件 或者使用服务而发生的一切问题,或其 它因使用前述软件或服务而造成的一切 问题,包括因前述问题所产生之任何直 接、间接、附带或因此而导致之衍生性 损失,概由相应提供商承担责任,皆与 本公司无涉。部分软件和服务需要网络 支持,并可能需要支付相应费用。

### 1.5 限制赔偿

依据现行法律允许的最大范围,任何情 况下,本公司与其供应商不对使用者或 第三方赔偿任何直接、间接、特殊、偶 然的、无法避免的损害或损失,包括但 不限于对在合约履行与侵权行为中可能 发生的收入损失、信誉损失、商业机会 损失、资料损失、利益损失、履行或不 履行义务均不负责。

## 2. 安装

### 2.1 安装SIM卡和电池

当您订购移动电话服务时,将获得一张 SIM卡(用户身份识别卡),其中载有 您的专用信息,例如PIN码(个人识别号 码)及可以获得的服务选项等。如果手 机处于开机状态,请先关闭手机。按住 [

#### 电源键] → 关机。

- 1. 取下后盖。
- 2. 插入SIM卡,并确保金色触点朝下。
- 3. 插入电池。
- 4. 装回后盖。

#### **△**注意

如果未插入SIM卡,则仅能使用手机 的非网络服务和部分功能。

手机中有2个SIM卡插槽,左边为 SIM卡1,右边为SIM卡2。可使用2 张SIM卡并在两者之间进行切换。

#### 1 取下后盖

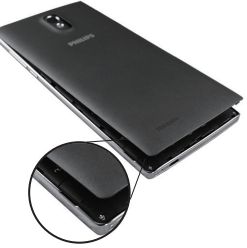

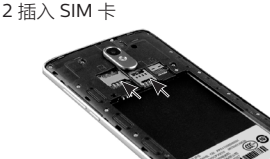

### 2.2 电池充电

首次使用手机之前,必须为电池充电。 可使用提供的旅行充电器或通过电脑数 据线将手机与电脑相连对手机进行充 电。

#### 用旅行充电器充电

- 1. 将电脑数据线的小端插头插入手机 的多功能插口中。
- 2. 将电脑数据线的大端插头插入旅行 充电器的USB端口。
- 3. 将旅行充电器插入标准交流电源 插座。
- 4. 当电池充满电时,断开电脑数 据线与手机的连接,然后将旅 行充电器从电源插座中拔下。

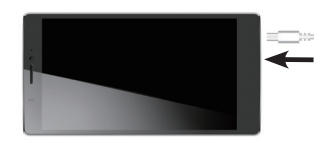

#### **△注意**

可在充电时使用手机, 但这会延长 电池完全充电的时间。

手机在充电时会变热。这属于正常 情况,不会影响手机的使用寿命或 性能。

如果手机无法正常充电,请将手机 和旅行充电器拿到指定维修中心。

旅行充电器连接不当可能会导致手 机严重损坏。对于因误操作造成的 任何损坏,将不予保修。

#### 警告

请勿在取下旅行充电器前取出电池。否 则会损坏手机。

#### 用电脑数据线充电

充电前,请确保电脑已开机。

- 1. 将电脑数据线的小端插入手机的多 功能插口中。
- 2. 将电脑数据线的大端插入电脑的 USB 端口。
- 3. 当电池充满电时,断开电脑数据线 与手机的连接,然后将其从电脑上 拔下。

#### 注意

• 根据所用的电脑数据线类型,可能 需等待片刻才能开始充电。

#### 减少电池损耗

如果在后台启动了自动同步或者WLAN 功能,电池会消耗更快。如欲节约电 量,关闭不必要的应用程序。您也可以 减少背景灯时间以及显示屏的亮度,或 者在不使用手机时通过按下 [电源键] 将 其切换到睡眠模式。

### 2.3 使用存储卡

#### 插入存储卡

如欲存储另外的媒体文件,必须插入存 储卡。

- 1. 取下后盖。
- 2. 将存储卡插入手机,使其金色触点 面朝下。
- 3. 将存储卡推进存储卡槽,直至锁定 到位。
- 4. 装回后盖。

手机和存储卡。

#### 格式化存储卡

在电脑上格式化存储卡可能会导致存储 卡与手机不兼容。请仅在手机上格式化 存储卡。待机模式下,打开应用程序列 表,选择 设置 → 存储 → 详细信息→卸 载 SD卡 → 格式化SD卡。

#### ① 警告

格式化存储卡前,记住要将所有重要数 据备份到手机。制造商保修服务不包括 因用户操作而导致的数据丢失。

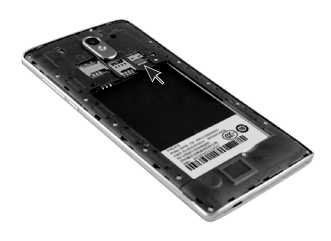

#### 警告

某些品牌可能无法与手机完全兼容。使 用不兼容的存储卡可能会损坏手机或存 储卡,并损坏存储在卡中的数据。

#### 注意

 $\bigoplus$   $\text{H}_{\text{H}_{\text{W}}\times\text{H}_{\text{H}_{\text{H}}}$  and  $\text{H}_{\text{H}_{\text{H}}}$  and  $\text{H}_{\text{H}_{\text{H}}}$ 构。如果插入其他文件结构的存 储卡,手机会要求重新格式化存 储卡。

> 频繁写入和删除数据会缩短存储卡 的使用寿命。

将存储卡插入手机中时,存储卡 的文件目录会显示在 sdcard 文件 夹中。

#### 取出存储卡

取出存储卡之前,先卸载存储卡,以便 安全取出。

- 1. 待机模式下,打开应用程序列表, 选择 设置 → 存储 → 详细信息→卸 载SD卡。
- 2. 取下后盖。
- 3. 轻推存储卡直到其脱离手机。
- 4. 从存储卡槽中取出存储卡。
- 5. 装回后盖。

#### 警告

手机正在发送或访问信息时,请勿取出 存储卡。否则可能造成数据丢失或损坏

## 3. 入门指南

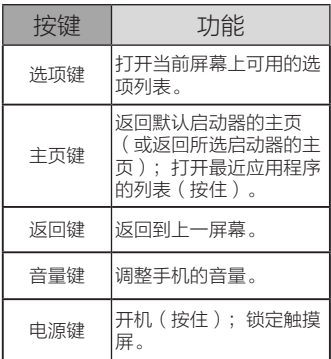

### 3.1 开机和关机

- 1. 按住 [ 电源键 ] 打开手机。
- 2. 关机,按住 [ 电源键 ],弹出手机选 项对话框,选择 关机 即可关机。

#### 4 注意

• 在限制使用无线设备的区域(例如 在飞机上和医院里),请遵守所有 警告和官方人员的指示。

• 如仅使用手机的非网络模式,可切 换到飞行模式。按住 [选项键],弹 出手机选项,选择"通知"对话框, 选择 飞行模式 即可。

### 3.2 使用触摸屏

使用手机触摸屏可以更轻松地选择项目 或执行功能。了解使用触摸屏的基本操 作。

#### 注意

为了避免刮花触摸屏,请勿使用锋 利的物件。

• 触摸屏不可与其他电子设备接触。 静电放电可能导致触摸屏失灵。

触摸屏不可与水接触。触摸屏在潮 湿环境下或与水接触时可能发生 故障。

为了更好的使用触摸屏,使用手机 前请取下触摸屏保护膜。

为达到最佳使用效果,请使用指尖 点击触摸屏。使用手写笔或钢笔等 尖锐工具进行操作时,触摸屏将无 法正常反应。

可执行以下操作来控制触摸屏:

点击:触摸一次,选择或启动功能 表、选项或应用程序。 • 点住:点住一个项目并持续2秒以 上。 • 拖动:点住一个项目并移动到所需 位置。 双击:快速的点击一个项目两次。 滑动:向上、向下、向左或向右滚 动以浏览列表或屏幕。

#### **4** 注意

如果未使用手机的时间达到指定时 间长度,手机会关闭触摸屏。如需 开启屏幕,按下 [ 电源键 ]。 可调整背景灯时间。待机模式下, 打开应用程序列表,选择 设置 →

#### 显示 → 休眠。

### 3.3 锁定或解锁触摸屏和 按键

不需要操作时,可以锁定触摸屏和按键 以防意外操作手机。

> 如需锁定,按下 [ 电源键 ] 即可关闭 屏幕并锁定触摸屏和按键。

如欲给按键和触摸屏解锁,按下 [ 电源键 ] 开启屏幕,然后拖动屏幕 上锁图标解锁。

### 3.4 待机屏幕

手机处于待机模式时,将显示待机屏 墓,可查看手机的状态及访问应用程 序。

待机屏幕有多个面板。向左或向右滑动 选择一个待机面板。

#### 将项目添加到待机屏幕

可以通过添加应用程序或应用程序中的 项目、窗口小部件或文件夹的快捷方式 来自定义待机屏幕。如欲将项目添加到 待机屏幕:

- 1. 在待机模式下,按下 [ 选项键 ] → 编辑模式 或点住屏幕的空白区域。
- 2. 选择项目类别 → 项目:
	- 快捷方式:为应用程序、联系 人、书签和音乐播放列表等项 目添加快捷方式。
	- 窗口小部件: 为模拟时钟、日 历、相框、音乐等项目添加窗 口小部件。

- 文件夹: 为联系人创建新文件 夹或添加文件夹。
- 壁纸:选择壁纸图库、图片设 置背景图片。

### 在待机屏幕上移动项目

- 1. 点住要移动的项目。
- 2. 项目变大后将项目拖动到所需位 置。

### 从待机屏幕删除项目

- 1. 点住要删除的项目,项目变大并且 屏幕上方出现移除图标。
- 2. 将项目拖动到移除图标处, 松开 即可。

#### 使用快捷面板

在待机模式下或使用应用程序时,点击 状态栏并向下拖动手指以打开快捷面

板。点击 2 显示快捷功能的详细列 表。如欲隐藏列表,请向上拖动列表的 下边框。

快捷面板以选择快捷功能, 可使用下列选项:

> • 亮度:点击图标以调整屏幕亮度。 蓝牙/WLAN /移动数据/飞行模式· 点击图标启动或取消相应功能。 设置: 点击图标进行相关设置。

### 3.5 应用程序

#### 访问应用程序

- 1. 左右滑动浏览应用程序。
- 2. 选择要访问的应用程序。
- 3. 按下 [ 返回键 ] 返回上一个屏幕; 按下 [ 主页键 ] 返回待机屏幕。
- **▲ 注意**

• 如欲将应用程序图标添加到待机屏 幕,可点住图标并将其拖动到待机 屏幕上的适当位置。

#### 注意

手机拥有可检测手机方向的内置动作传 感器。如果在使用一些功能时旋转手 机,手机界面会自动切换为横屏模式。 如欲设定界面不随手机旋转而改变,选  $48 \times 10 = 1$  , 无限 自动旋转屏幕 洗 项旁边的复选框。

访问最近使用过的应用程序

- 1. 按住 [ 主页键 ] 打开最近访问的应用 程序的列表。
- 2. 选择要访问的应用程序。

#### 使用任务管理器

手机具有多任务功能,可以同时运行多 个应用程序。

多任务可能导致通话中断、死机、存储 问题并且消耗更多电量。如欲避免这些 问题,可使用任务管理器结束不必要的 程序。

- 1. 选择 设置 → 应用。
- 2. 选择 正在运行 标签。显示手机当前 运行的所有应用程序和进程。
- 3. 如欲关闭某个应用程序, 选择程序 → 停止。

#### ← 提示

也可按住 [选项键] → 应用管理 快速访 问正在运行程序和进程。

### 3.6 输入文本

可在虚拟键盘上选择字符来输入文本。

#### ← 提示

输入文本时,点击 [返回键] 可隐藏虚拟 键盘,点击输入栏可显示虚拟键盘。

#### 更改文本输入法

- 1. 设置→语言和输入法→键盘和输 入法。
- 2. 选择您需要的输入法。

#### 使用Android键盘

使用Android键盘,可以输入英文字 词、数字和符号。

- 1. 设置→语言和输入法。选择 输入法 → Android键盘。
- 2. 当Android键盘显示时,选择相应 虚拟按键输入文本后,按键显示 如下:

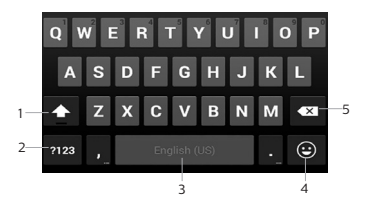

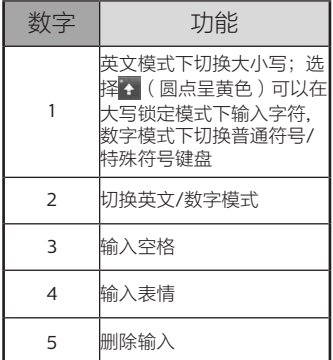

### 使用谷歌拼音输入法

使用谷歌输入法,可以输入中文和英文 字词、数字以及符号。

- 1. 设置 →语言和输入法, 选择 输入法 → 谷歌拼音输入法。
- 2. 当谷歌拼音输入法键盘显示时,选 择相应虚拟按键输入文本。也可以 使用以下按键:

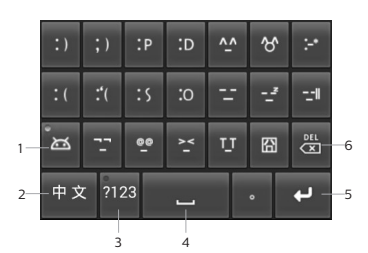

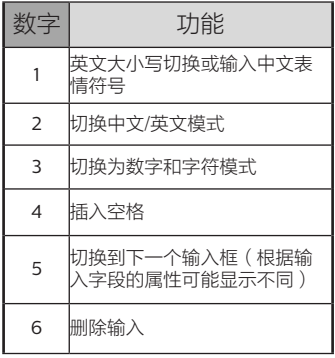

### 复制和粘贴文本

输入文本时,可以利用复制和粘贴功能 在其他应用程序中使用文本。

- 1. 双击文本,选择 选择文字 或 拖动 ■或■洗择所需文本。
- 2. 选择屏幕上方的文字选择栏·
- 选择 | 日 将文本复制到粘贴板;
- 选择 三个将剪切到剪贴板;
- 选择 二 全选文本;
- 选择 日 粘贴文本;
- 3. 在另一个应用程序中,将光标放到 欲粘贴文本的位置,按住光标位置 → 粘贴, 将文本从剪切板粘贴到文 本字段中。

3.7 从网络下载文件

### ① 警告

从互联网下载的文件可能包含会损坏手 机的病毒。为降低风险,请只从信任的 来源下载文件。

### **4** 注意

某些媒体文件包含用于保护版权的"数字 权利管理"。 这种保护会阻止手机下载、 复制、修改或传输某些文件。

如欲从网络下载应用程序:

- 1. 选择 浏览器。
- 2. 选择文件或应用程序并下载。

#### 4 注意

如欲安装从安卓市场以外的网站下载的 应用程序,选择 设置 → 安全,选择 未 知来源 选项旁边的复选框。

设置服务器帐户

- 1. 选择 设置 → 添加帐户 → 选择帐 户类型。
- 2. 按照屏幕提示完成帐户设置。

## 4. 功能菜单

您的手机支持两张SIM卡,选择 设置 → 双卡设置 → 在 默认通道设置 项目下, 可设置电话、信息和数据连接所使用的 默认SIM卡。

### 4.1 拨号

了解如何使用通话功能。如拨打和接听 电话、在通话过程中可使用的选项,或 者自定义和使用通话相关的功能。

#### 拨打电话

- 1. 选择 拨号,点击拨号盘图标。
- 2. 输入区号和电话号码。
- 3. 点击 。选择卡1或卡2拨打语音 电话。

#### 接听电话

- 1. 来电时,选择 接听。
- 2. 如欲结束通话,选择 挂断。
- ← 提示

如果已将提供的耳机插入手机, 则 可按下耳机按钮。 当手机铃声响起时,按下 [音量键] 可使手机静音。

#### 拒接电话

来申时,选择 拒绝。当拒接电话时,呼 叫方会听到忙音。

#### 拨打国际长途

- 1. 选择 拨号。
- 2. 按住 0 输入 + 字符。
- 3. 输入要拨打的完整号码(国家代 码、区号和电话号码)。
- 4. 点击 ,选择卡1或卡2拨打语音 电话。

#### 拨打IP电话

拨打IP电话,将在号码之前加拨IP前缀。

- 1. 选择 拨号。
- 2. 输入号码后点击 选项。
- 3. 在弹出菜单中选择 IP拨号通过卡 → 选择SIM卡进行拨号。

#### ● 提示

选择 设置 → 双卡设置 → 选择卡→ 通话

设置→ IP电话设置 → 设置IP前缀。

在语音通话中使用选项

进行语音通话时可使用以下选项:

如欲调整语音音量,可按下 [音量 键 ]。 如欲启动免提功能,选择 免提。

如欲关闭话筒使对方听不到自己的 声音,选择 静音。

- 如欲保持通话,选择保持。
- 如欲返回保持的通话, 选择 恢复。

如欲查找联系人,选择 联系人。

如欲打开拨号屏幕,选择 拨号键 盘。

如欲录音,按下 [ 选项键 ] → 通话 录音。

如欲拨打第二个电话,选择 添加通 话,然后拨打新号码。

如欲接听第二个电话, 在呼叫等待 铃音响起时,选择 接听。手机会保 持第一个通话。必须订制来电等待 服务才能使用此功能。

如欲在两个通话之间进行切换,选 择 交换。

如欲讲行多方通话(电话会议), 拨打或接听第二方电话,并在接通 第二方时选择 合并通话。重复此操 作可以添加更多方。必须订制多方 通话服务才能使用此功能。

### 42 电子邮件

了解如何通过个人或公司电子邮件帐户 发送或查看电子邮件信息。

#### 设置电子邮件账户

- 1. 选择 电子邮件,进入 帐户设置。
- 2. 输入电子邮件地址和密码,然后选 择 下一步。
- 3. 按照屏幕提示进行操作。

#### 发送电子邮件信息

- 1. 选择 电子邮件 → 电子邮件帐户。
- 2. 按下 [ 选项键 ] → 撰写。
- 3. 选择收件人 字段,输入名称或电子 邮件地址。
- 4. 选择 主题 字段,输入主题。
- 5. 选择 撰写邮件 字段,输入信息文 本。
- 6. 如欲添加声音或图片附件,按下 [选 项键 ] → 添加附件 → 选择文件类 型并添加。

7. 选择 发送 以发送信息。

#### 4 注意

如果用户离线或不在服务区,则在其上 线或进入服务区之前,信息将一直保留 在信息会话列表中。

#### 查看电子邮件信息

打开电子邮件帐户后,可以离线查看之 前检索的电子邮件,或连接到电子邮件 服务器以查看新信息。提取电子邮件之 后,可以进行离线查看。

- 1. 选择 电子邮件 → 电子邮件帐户。
- 2. 按下 [ 选项键 ] → 刷新 将新电子邮 件信息更新到收件箱。
- 3. 在邮件列表中,点住一个邮件可在 弹出菜单中选择相应操作。点击一 个邮件,查看邮件内容,可使用以 下选项:
	- 如欲回复邮件,选择 回复。
	- 如欲将邮件转发给其他联系 人,按下 [ 选项键 ] → 转发。
	- 如欲删除邮件,按下 [选项键]  $\rightarrow$  删除。
	- 如欲查看邮件中的图片,选择 显示图片。

删除电子邮件帐户

- 1. 选择 电子邮件。
- 2. 占住欲删除的帐户。
- 3. 在弹出菜单中选择 删除帐户。

#### 添加其他帐户

添加新的电子邮件帐户。

- 1. 选择 电子邮件。
- 2. 按下 [选项键]→账户。
- 3. 在帐户列表界面按下 [选项键] → 添加账户。

#### 自定义电子邮件帐户设定

- 1. 选择 电子邮件。
- 2. 按下 [ 选项键 ] → 账户设置。
- 3. 自定义以下选项:

#### 常规设置

- 帐户名称: 更改帐户名称。
- 您的姓名:更改您的姓名。
- 签名:设置邮件发送时的签 名。
- 电子邮件查收频率:设置电子 邮件的查收频率。
- 默认帐户 将手机设为默认从 所选帐户发送电子邮件。

通知设置

- 电子邮件通知:设置是否在状 态栏上显示新邮件通知。
- 选择铃声:选择新电子邮件信 息的铃声。
- 振动:将手机设为收到新电子 邮件信息时振动。

服务器设置

- 接收设置:更改收件服务器的 设定。
- 外发设置:更改外发服务器 设定。

### 4.3 计算器

了解如何进行数学运算。

- 1 洗择 计算器。
- 2. 使用与计算器对应的按键,进行基 本算术运算。
- 3. 如欲进行高级运算,按下 [选项键]  $\rightarrow$  高级面板, 或向左滑动屏幕。

### 4.4 浏览器

了解如何访问常用互联网页面,以及如 何将其添加到书签。

- 1. 选择 浏览器。预设主页随即打开。
- 2. 如欲访问特定网页,选择URL输入 字段,输入网页地址(URL),然 后选择 Q
- 3. 如欲返回上一页,按下 [ 返回键 ]。

#### 4 注意

• 如果访问互联网或下载媒体,可能 会产生其他费用。

浏览器应用程序的标签可能有所不 同,具体取决于网络运营商。

可用的选项可能会因所在地区或网 络运营商而异。

刘览网页时,可以点击右上角 + 按

- 钮,使用以下功能:
- 1. 刷新网页
- 2. 前进到下一页面
- 3. 返回到上一页面
- 4. 添加当前页面为书签
- 5. 浏览历史记录
- 6. 进入首页
- 7. 分享当前页面
- 8. 在网页上查找

9. 请求桌面版网站

如欲搜索网页上的文本,按下 [选项键]  $\rightarrow$  工具  $\rightarrow$  页内查找。

> 如欲选择网页上的文本,按下要选 择的文本处弹出菜单,选择自由 复制。 如欲向他人发送网页地址,按下 [ 选 项键 ] → 常用 → 分享。 如欲查看下载历史记录,按下 [选项 键 ] → 常用 → 下载/应用。 如欲查看网页历史记录,按下 [选项

键 ] → 常用 → 书签/历史 → 历史。 如欲自定义浏览器设置,按下 [选项 键 ] → 设置。

### 4.5 录音机

了解如何使用手机的录音机。

#### 录制语音

- 1. 选择 录音机。
- 2. 点击 开始录制。
- 3. 对着话筒说话。
- 4. 点击 □ 结束录音并选择保存。
- 5. 欲录制更多语音备忘录,重新点  $\pm$   $\circ$  .

#### 播放录音

- 1. 选择 音乐。
- 2. 选择 播放列表 → 我的录音。
- 3. 在播放列表中,选择要播放的录音。

### 4.6 日历

使用日历来创建活动

在日历页面,点击左上角年月处选择 周、月、天 或 日程 切换视图模式。

#### 创建活动

- 1. 选择 日历。
- 2. 按下 [选项键]→新建活动,或按 住视图某个时间或日期,在弹出菜 单中选择 新建活动。
- 3. 设置活动各项内容。
- 4. 选择 完成 保存设置。

#### 查看活动情况

在日程、天视图、周视图或月视图中, 选择活动(事件)查看详细的事件信 息。

删除活动

- 1. 选择 日历。
- 2. 在日历界面,点击左上角弹出菜 单,选择 日程 切换到日程视图。
- 3. 选择要删除的事件。
- 4. 点击右上角垃圾箱图标,删除活 动。
- 5. 选择 确定。

### 4.7 设置

了解手机设置。选择 设置 进行手机设 置。

#### ← 提示

在待机模式下,按下 [ 选项键 ] → 系统 设置 访问设置功能。

#### 无线和网络

#### 更改无线网络连接的设定。

- WLAN:打开或关闭WLAN功能。 添加网络·手动添加网络WLAN接 入点。 扫描: 洗项键 → 扫描, 重新扫描 WiFi地址。
- WPS PIN输入:使用WLAN保护设 定(WPS)连接WLAN。
- WLAN直连:直接连接WLAN。
- $W$ LAN设置·洗项键 → 高级。
	- 网络通知: 将手机设为在可以 使用开放网络时通知用户。
	- 在休眠状态下保持WLAN网络 连接:设置休眠状态下WLAN 网络连接项。
	- WLAN优化:设置开启WLAN 时节电。

移动数据: 开启关闭移动数据。

蓝牙: 打开或关闭蓝牙功能。点击 打开蓝牙,可进行设备搜索配对等 操作。

流量使用情况:点击查看双卡的流 量使用情况。点击功能键可进行移 动数据网络漫游、限制后台流量等 选择。

#### 双卡设置

- SIM卡信息:选择SIM卡,可编辑 SIM卡名称和号码,设置SIM卡图 标背景颜色,移动网络设置,通话 设置。
	- 通话设置:设置双卡的语言信 箱、通话设置等。

默认通道设置: 选择语言电话、发 送信息、数据连接所时使用的默认 SIM卡。

#### 通话设置

自定义通话功能设定。

路径:拨号→选项键→设置→通话设置

• 铃声和振动

- 手机铃声:选择设置的铃声
- IP电话设置:设定IP拨号前缀 号码。

• 其他设置

- 语音信箱
	- 语音信箱服务:选择服务 提供商。
	- 语音信箱设置:输入号码 以访问语音信箱服务。可 以从服务提供商处获取此 号码。
	- 提示音:选择设置的提示音。
	- 振动:设置振动功能。
- 快速回复:修改快速回复信 息。
- 固定拨号
	- 启用固定拨号:启动或取消 FDN 模式;该模式可限制 仅能拨打固定拨号列表上 的号码。必须输入SIM卡 随附的PIN2码。
	- 更改PIN2:更改用于保护 PIN码的PIN2码。
	- 固定拨号列表:设置固定拨 号的联系人列表。
- 来电转接:将来电转移到另一 个号码。
- 呼叫限制:设定阻止呼入或拨 出电话,更改呼叫限制密码。
- 其他设置
	- 本机号码:向接收人显示自 己的手机号码。
	- 来电等待:进行通话时允许 来电提示。

#### 更多…

飞行模式:禁用手机的所有无线功 能。仅能使用非网络服务。

默认短信应用: 设置默认短信应用 功能。

网络绑定与便携式热点:将手机的 移动数据连接通过USB或作为便携 式WLAN热点分享。

虚拟专用网设置(VPN):设定并 连接至虚拟专用网。

- 1. 选择 设置 → 无线和网络 → 虚 拟专用网设置(VPN) → 添加 虚拟专用网。
- 2. 选择VPN类型。
- 3. 自定义连接信息。
	- 虚拟专用网名称:输入VPN 服务器名称。
		- 设置虚拟专用网服务器:输 入VPN服务器的IP地址。
		- 启用加密:设置VPN服务 器加密。
		- 设置IPSec预共享密钥:输 入预共享密钥。
		- 启用L2TP密钥:设置使用 L2TP密钥密码。
		- 设置L2TP密钥:输入L2TP 密钥密码。
		- 设置用户证书:选择VPN服 务器用于认证身份的用户 证书。可以从VPN服务器 导入证书或从网上下载。
		- 设置CA证书:选择VPN服 务器用于认证身份的认证 授权(CA)证书。可以从 VPN服务器导入证书或从 网上下载。
		- DNS搜素范围:输入域名服 务器(DNS)地址。
- 4. 完成后,按下 [选项键 ] →保存。

#### **4** 注意

可用选项因VPN类型而异。

移动网络

- 偏好设置:
- · 网络模式: 选择SIM卡网络 模式。
- 网络运营商:搜索可用网络。
- GPRS数据优先模式:选择GPRS数 据优先模式。

手机套餐· CHN-UNICOM需要配 置的网站。

小区广播

- 小区广播:打开或关闭接收小 区广播。
- 小区广播设置:选择接收广播 的语言,添加或编辑频道。

主屏幕

#### 设置手机主题,Launcher3和宾果桌面

声音

音量:设置铃声、媒体、闹钟音 量。

响铃时振动:设置来电时振动。 手机铃声:选择来电铃声。 默认通知提示。设置通知提示 音。 • 拨号键盘触摸音效:开启拨号盘拨 号声音。 触摸提示音: 设置触摸提示音。 锁屏提示音: 开启锁屏时声音。 触摸时振动:设置触摸时振动。

#### 存储

检查存储卡和手机上的内存信息,还可 格式化外部或内部存储器。

> 总容量: 查看总的外部存储空间。 可用空间: 查看可用的外部存储 空间。

卸载SD卡:移除外部存储器之前需 先将其从手机中卸载。

格式化SD卡·格式化外部存储器。 可用空间: 查看可用的内部存储

空间。

### 电池

查看电池使用情况。

#### 情景模式

点击模式名称以激活对应模式,激活后 模式名称右侧圆点呈蓝色。

选择模式可进行个性化设置:

振动· 将手机设为在收到来电时振 动提示。 音量:设置来电、闹钟和通知音 量。 手机铃声: 选择来电提示铃声。

亮度: 设置屏幕的亮暗程度。

移动网络:可以对该模式下的移动 网络进行开启关闭设置。

• WiFi:可以对该模式下的WiFi进行 开启和关闭设置。 蓝牙:可以对该模式下的蓝牙进行 开启和关闭设置。

#### **4** 注意

静音模式只能设置振动。

#### 显示

更改手机显示设定。

• 亮度:调节屏幕的亮度。 屏幕色彩:设置屏幕色彩模式。 壁纸·设置桌面壁纸。

自动旋转屏幕:设置在旋转手机时 自动改变屏幕方向。

休眠:设置无操作后屏幕待机的时 间长度。

• 互动屏保:开启/关闭互动屏保。选 择互动屏保模式。

字体大小:设置字体大小。

投射屏幕:设置投射屏幕功能。

#### 应用

查看全部、已下载、正在运行的应用程 序。选中单项应用程序后可停止、卸载 改应用,并进行相关操作。

#### 位置信息

开启关闭定位功能。

使用无线网络· 通过WLAN或移动 网络确定位置信息。

#### 安全

更改设备、SIM卡安全设定。

设置屏幕锁定:使用图案、PIN或密 码锁定屏幕。

显示图案:解锁时显示图案。

自动锁定:设置休眠后自动锁屏 时间。

电源按钮即使锁定:设置按电源键 锁定屏幕。

机主信息:设置在锁定屏幕上显示 的文字。

设置 SIM 卡锁定: 选择SIM卡标签 然后进行设置。

- 锁定SIM卡:启动或取消PIN码 锁功能;该功能要求在使用手 机前提供PIN码。
- 更改SIM卡PIN:更改用于访问 SIM数据的PIN码。

显示密码: 为安全起见, 手机将密 码显示为点(.)。可设置手机在输 入密码时将密码显示出来。

洗择设备管理器 · 添加或删除设备 管理器。

未知来源 · 设置允许安装来自未知 来源的应用。

使用安全凭证: 使用证书与凭证以 确保各种应用程序的安全使用。

从 SD 卡安装: 安装存储在存储卡 中的加密证书。

清除凭据:清除手机中的证书。

备份和重置。

备份和重置:可操作恢复出厂设置。 账户IMAP

添加账户:可添加IMAP和公司账户。

#### 语言和输入法

#### 更改文本输入设定。

语言· 洗择用于所有功能表和应用 程序的显示语言。

拼写检查工具·开启检查拼写错误 个人词典:向用户词典中添加字词

及从中删除字词。 • Android键盘:设置使用Android键

盘输入时的相关选项。

谷歌拼音输入法:设置使用谷歌拼 音输入法时的相关选项。

选择输入法: 选择默认的键盘类型 进行文本输入。

指针速度: 设置指针速度

#### 语音输入与输出

语音输入与输出设定。

• 文字转语音设置

- 聆听示例:播放简短的语音合 成示例。
- 总是使用我的位置:使用默认 设置代替应用程序设置。
- 默认引擎: 选择默认引擎。
- 安装语音微据: 安装语音合成 所需要的语音数据。
- 语速·设置文字转换成语音后 的播放速度。
- 语言:设置文字转换成语音后 使用的语言。
- Pico TTS · Pico TTS设置。

#### 辅助功能

根据您的喜好设置振动的类型或强度。 您可从Android市场下载与辅助功能相关 的应用程序。

辅助功能: 选择使用辅助功能。

按"电源"按钮结束通话: 打开该选 项后,可在通话时按下 [ 电源键 ] 结 束通话。

#### 日期和时间

设置手机显示日期和时间的方式。

自动确定时间和日期:使用网络提 示的数值时间。

白动确定时区: 使用网络提供的 时区。

- 设置日期:手动设定当前日期。
- 选择时区:设定本地时区。
- 设置时间:手动设定当前时间。

使用24小时格式: 选择此项以24小 时制显示时间。 选择日期格式: 选择日期显示格 式。

#### 辅助功能

打印:连接设备可执行打印操作。

关于手机

获取手机相关信息和检查手机状态。

### 4.8 时钟

了解如何设定和控制闹钟。使用倒计时

■ 和计时 ⑦ 功能。

#### 设定新闹钟

- 1. 选择 时钟。
- 2. 占主 1 请入闹钟界面。
- 3. 点击 $\left(\begin{matrix} + \end{matrix}\right)$ 添加闹钟。
- 4. 设定闹钟时间并设定闹钟详细信 息。
- 5. 选择 完成 以启用闹钟。
- 6. 点击选项键,进行闹钟的相关设 置。

#### **4** 注意

设置的闹钟可以开启/关闭。

#### 停止闹钟

闹钟响起时,选择 取消 可结束闹铃,选 择 暂停再响 可在设置的时间后重响闹 铃。

#### 删除闹钟

- 1. 选择 时钟。
- $2.$  点击 $\left[\bigcirc\right]$ , 讲入闹钟界面。
- 3. 点击要删除闹钟项目上面的垃圾箱 图标即可删除。

### 4.9 收音机

了解如何在调频收音机上收听音乐和新 闻。如欲收听调频收音机,必须连接提 供的耳机(该耳机用作收音机天线)。

#### 收听调频收音机

- 1. 将耳机插入手机中。
- 2. 选择 收音机。

- 3. 按 播放键 打开/关闭收音机。
- 4. 点击 单声道 切换收音机播放模式。
- 5. 拔掉耳机,按返回键退出调频收 音机。

#### 自动保存电台

- 1. 将耳机插入手机中。
- 2. 选择 收音机。
- 3. 按下 [选项键]→搜索,自动搜索 频道并保存在 全部频道 中。
- 4. 从 全部频道 中选择所需的电台,然 后返回至调频收音机屏幕。

#### 将电台添加到收藏列表中

- 1. 将耳机插入手机中。
- 2. 选择 收音机。
- 3. 打开收音机,将频率调整到所需 电台。
- 4. 点击下方的 + 将当前电台添加到收 藏列表中。

### 4.10 通话记录

选择拨号,进入电话界面,点击左下角 图标(通话记录),查看通话记 录。

点击某项通话记录可查看详细的通话信 息,可选择卡拨打语音电话,可发送信 息等操作。选择选项键,在弹出菜单中 选择相应操作。

#### ■ 提示

点击已保存的联系人头像,弹出快 捷工具栏。根据联系人所保存的信 息,可点击相应图标进行操作,如<br>\_\_\_\_\_\_**\_\_\_\_\_\_\_\_\_\_\_\_\_** 

选择卡拨打语音

电话;点击 | 发送短信;发 送邮件。

点击未保存的联系人头像,选择 添 加 将号码添加到已存联系人;选择 新建 创建新联系人。

#### 使用其他功能

可以使用各种通话相关功能,如固定拨 号、呼叫转移或呼叫限制。

#### 固定拨号

在固定拨号模式下,除了存储在固定拨 号列表中的号码外,其他拨出通话都将 受到限制。

如欲启动固定拨号模式:

- 1. 选择 设置 → 双卡设置 → 卡1/卡2  $\rightarrow$  通话设置  $\rightarrow$  固定拨号  $\rightarrow$  启用固 定拨号。
- 2. 输入SIM卡随附的PIN2码并选择 确认。
- 3. 选择 固定拨号列表,然后按下 [选 项键 ] → 添加联系人,添加要在固 定拨号模式下使用的联系人。

#### 呼叫转移

呼叫转移是一种网络功能,可以将来电 发送给指定的其他号码。可单独为几种 无法接听电话的情况(如已经在通话 中,或者不在服务区)设置此功能。

- 1. 选择 设置 → 双卡设置 → 卡1/卡2  $\rightarrow$  通话设置  $\rightarrow$  来电转接。
- 2. 选择一种情况。
- 3. 输入呼叫转移的目的号码并选择 启 动。设定将发送至网络。

呼叫限制

呼叫限制是一种网络功能,可限制特定 呼叫类型或阻止对方拨打您的手机。

- 1. 选择 设置 → 双卡设置 → 卡1/卡2 → 通话设置 → 呼叫限制。
- 2. 选择一个呼叫限制选项。
- 3. 输入呼叫限制密码并选择 确认。设 置将发送至网络。

呼叫等待

呼叫等待是一种网络功能,可以在您正 在通话时提醒有来电呼入。

选择 设置 → 双卡设置 → 卡1/卡2 → 通 话设置 → 其他设置,选择 来电等待 选 项旁边的复选框。设定将发送至网络。

### 4.11 通讯录

了解如何创建和管理联系人列表。可保 持联系人的姓名、电话号码、电子邮件 地址等信息。

#### 添加联系人

如欲从拨号屏幕创建联系人:

- 1. 在拨号屏幕中,输入联系人电话 号码。
- 2. 选择 添加到通讯录 → 创建新联 系人。
- 3. 选择联系人存储位置。
- 4. 输入联系人信息。
- 5. 完成后,选择 保存 添加联系人名片。 如欲从通讯录列表创建联系人:

- 1. 选择 通讯录。
- 2. 点击 添加加联系人。
- 3. 选择联系人存储位置。
- 4. 输入联系人信息。
- 5. 完成后,选择 保存 添加联系人名 片。

### 查找联系人

- 1. 选择 通讯录。
- 2. 在联系人列表中上下滚动,浏览联 系人,可进行下列操作:
	- 点击右侧的字母索引,以快速 定位到相应位置。
	- 点击  $Q$ ,输入联系人姓名进 行搜索。手机会根据输入显示 匹配的联系人。
	- 也可点住一个联系人,在弹出 菜单中选择相应操作。
- 3. 点击一个联系人查看详情,可进行 下列操作:
	- 如欲呼叫联系人,点击
	- $\mathbf{H} \times \mathbf{R}$
	- 如欲发送信息,点击
	- 如欲发送电子邮件,点击联系 人→屏幕上方的选项键→分享 →电子邮件 。
	- 如欲编辑联系人信息,选择选 项键→修改,编辑联系人。
	- 如欲收藏联系人,点击 ◆

#### 删除联系人

- 1. 选择 通讯录。
- 2. 按下 [ 选项键 ] → 删除联系人。
- 3. 选择要删除的联系人旁边的复选 框。
- 4. 选择 删除 → 确定。
- 提示

也可点住要删除的联系人,点击选项键 在弹出菜单中选择 删除。

#### 联系人群组

通过创建联系人群组,可以管理多个联 系人,或向整个群组发送信息或电子邮 件。手机内置5个群组,您还可以创建自 定义群组。

添加群组

- 1. 选择 通讯录。
- 2. 按下群组图标 402 。
- 3. 按下 → 添加群组。

4. 输入群组名称,选择 保存。

删除群组

- 1. 进入要删除的群组,按下 [选项键] → 删除群组。
- 2. 选择 删除 → 确定。

#### 添加群组成员

- 1. 进入要添加成员的群组,点击 添 加成员。
- 2. 选择要添加的联系人旁边的复选 框。
- 3. 选择 保存。

移动群组成员

- 1. 在群组成员列表屏幕,选择要移动 的联系人旁边的复选框,下方自动 弹出移动等按钮。
- 2. 选择 移动。
- 3. 选择要移动到的群组 → 确定。
- 删除群组成员
- 1. 在群组成员列表屏幕,选择要移动 的联系人旁边的复选框,下方自动 弹出移动等按钮。
- 2. 选择 移除,成员将移除该群组。

设定快速拨号号码

- 1. 选择 电话。
- 2. 按下 [选项键] → 设置 → 快速拨 号设置。
- 3. 点击相应位置添加联系人号码。

设置完成后,在拨号屏幕长按位置号 码,可快速拨打此号码。

#### 导入或导出联系人

在手机、SIM卡和存储卡之间复制联系 人。

- 1. 选择 通讯录。
- 2. 按下 [ 选项键 ] → 导入/导出。
- 3. 选择导出目标 → 下一步。
- 4. 选择导入目标 → 下一步。
- 5. 选择要导出的联系人或文件旁边的 复选框。
- $6.$  选择 复制 → 确定。

设定显示选项

您可以设定通讯录中显示的联系人范 围。

- 1. 选择 通讯录。
- 2. 按下 [ 选项键 ] → 要显示的联系人。
- 3. 选择相应的复选框。
- 4. 选择 保存。

### 4.12 图库

图库了解如何查看照片和播放存储在手 机或存储卡中的视频。

- 1. 选择 图库。
- 2. 选择文件夹。
- 3. 如欲更改查看模式,选择屏幕左上 方的相册,弹出菜单 相册/地点/人 物/标签,选择相应的显示方式。
- 4. 选择要查看的照片。

查看照片时,使用以下选项:

• 如欲查看更多照片,可向左或向右 滚动。

如欲放大或缩小,可用两个手指占 住屏幕,然后分开或合拢手指。

如欲启动所选文件夹中的连续播放 图片,选择播放幻灯片。点击屏幕 可停止连续播放。

如欲使用删除照片,选择 菜单 → 删除。

如欲分享照片,选择 菜单 → 分 享。

如欲使用有关照片的附近功能,选 择 选项键,弹出菜单,然后使用以 下选项:

- 详细信息:查看照片详情。
- 设置为 将照片设置为壁纸或 联系人图标。
- 修剪:从照片裁切图像。
- 向左旋转:逆时针旋转照片。
- 向右旋转:顺时针旋转照片。

#### 播放视频

- 1. 选择 视频。
- 2. 选择要播放的视频。
- 3. 逆时针旋转手机进入横屏模式。
- 4. 使用下列图标和按键控制播放过 程:

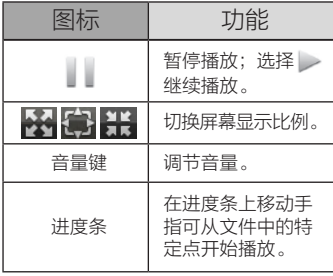

### 4.13 文件管理

了解如何访问手机存储卡上存储的所有 图像、视频、音乐、声音片段,以及其 他类型文件。

- 1. 选择 文件管理。
- 2. 选择文件夹 → 文件。

在文件夹中,按下 [选项键] 可使用以下 选项:

> 如欲创建新文件夹,选择 新建。 如对文件排序,选择 排序

#### ● 提示

在文件夹中,长按文件或文件夹,可在 弹出菜单中选择相应操作。

4.14 下载内容

查看本机当前下载过或正在下载中的资 源文件等。

#### 4.15 相机

了解拍摄和查看照片及视频的基本操 作。如欲使用相机,必须先插入SD存储 卡。

按下 0 → 切换到相机/视频 进入拍照 模式/录像模式。

切换到图库 进入图库。

#### 拍摄照片

- 1. 选择 相机 → 进入相机模式。
- 2. 将镜头对准拍摄对象并进行调整。
- 3. 点击 1 拍摄照片。照片会自动 保存。

#### 拍摄视频

- 1. 选择 相机 ,左下角的相机图标 ○, 选择 ■ 进入录像模式。
- 2. 将镜头对准拍摄对象并进行调整。
- 3. 点击 O 开始录像。
- 4. 点击 o 结束录像。视频会自动 保存。

#### 全景拍摄模式

- 1. 选择相机,左下角的相机图标 0, 选择 <a>
进入全景拍照模式。
- 2. 将镜头对准拍摄对象并讲行调整。
- 3. 点击 开始拍摄,缓慢平移手 机,直到拍摄完成。全景图会自动 生成保存。

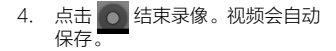

#### 4.16 信息

了解如何创建和发送短信 (SMS) 或彩信 (MMS),以及查看或管理已发送或接收 的信息。

#### **4** 注意

在本地服务区外发送或接收信息可能会 产生额外的费用。有关详细信息,请联 系网络运营商。

#### 发送短信

- 1. 选择 信息。
- 2. 点击 撰写新信息→ 撰写。
- 3. 选择 接收者 字段输入收信人电话号 码,或点击 Q 从通讯录中添加收

信人,点击 " "人添加群组。

- 4. 选择 键入信息 字段输入信息。
- 5. 点击 【 】 【 】 2发送信息。
- 备注

在 接收者 字段后面点击 Q. , 从通讯录 中添加多个收信人可群发短信。

#### 发送彩信

- 1. 选择 信息。
- 2. 点击 撰写新信息→ 撰写。
- 3. 选择 接收者 字段输入收信人电话号 码。或点击 从通讯录中添加 收信人,点击 "这 从添加群组。
- 4. 按下 [ 选项键 ] → 添加主题 → 选择 主题 字段输入主题。
- 5. 选择 键入信息 字段输入信息。
- 6. 点击 3 添加附件,比如照片、视 频、录音、电子名片等
- 7. 点击 图 图发送彩信。
- 备注

在 接收者 字段后面点击 ● , 从通讯 录中添加多个收信人可群发彩信。

#### 查看短信或彩信

1. 选择 信息,信息会按联系人分组, 显示为对话形式。 • 点击信息查看详情内容。

点击已保存的联系人头像,弹出快 捷工具栏。根据联系人所保存的信 。<br>息,可占击相应图标讲行操作。

如点击 拨打电话;点

击 $\begin{array}{c} \begin{array}{c} \text{H} \end{array} & \text{H} \end{array}$  发送短信;点击 送邮件。

点击未保存的联系人头像, 选择将 号码添加到联系人

也可点住一个会话,在弹出菜单中 选择相应操作。

#### 听取语音信箱信息

如果设置将未接来电转移至语音信箱服 务器,来电者就可以在您未应答来电时 留下语音信息。

如欲访问语音信箱收件箱并听取语音信 箱信息:

- 1. 选择 拨号,然后点住 1。
- 2. 按照语音信箱服务器的提示操作。

#### 自定义信息设定

- 1. 选择 信息。
- 2. 按下 [选项键] → 设置。自定义以 下选项:

短信功能开启/关闭

默认短信应用:设置默认短信 应用。

存储设置

- 删除旧信息:设置达到上限数 量时随时删除旧信息。
- 短信限制:设置短信存储的最 大值。
- 彩信限制 · 设置彩信存储的最 大值。

短信设置

- 卡1发送报告:设置网络在短信 送达后通知自己。
- 卡2发送报告:设置网络在短信 送达后通知自己。
- 短信模板: 编辑短信模板
- 管理SIM卡中的信息:管理SIM 卡中存储的信息。
- 卡1短信有效期:设置卡1短信 有效期
- 卡2短信有效期:设置卡2短信 有效期

短信签名设置

- 短信签名:开启禁用短信签名
- 编辑短信签名:编辑短信签名

彩信设置。

- 发送报告: 设置网络在彩信送 达后通知自己。
- 已读报告:设置网络在收件人 阅读彩信后通知自己。
- 自动检索:将手机设为无论身 处何地都取回彩信。
- 漫游时自动获取:将手机设为 漫游时自动取回彩信。
- 卡1彩信有效期:设置卡1彩信 有效期。
- 卡2彩信有效期:设置卡2彩信 有效期。

#### 通知设置

- 通知:设置是否在状态栏上显 示新信息通知。
- 提示音: 选择新信息的铃声。
- 振动·设置接收信息时振动。
- 自动推送服务开关
	- 数据服务开关:设置允许接收 服务信息。
- 短信息中心设置
	- 设置SIM1的短信息中心号码:可 设置卡1的短信服务中心号码。
	- 设置SIM2的短信息中心号码: 可设置卡2的短信服务中心号 码。

### 4.17 音乐

使用音乐播放器收听自己喜欢的音乐。

#### 向手机添加音乐文件

可以通过网络下载或复制向存储卡添加 文件。

如欲从互联网下载文件,请参阅"从网 络下载文件"。

如欲将文件复制到存储卡:

- 1. 插入存储卡。
- 2. 使用选配的电脑数据线,将手机的 多功能插口与电脑相连。
- 3. 打开通知栏并选择 USB 已连接 → 打开USB存储设备。

连接成功后,电脑上会出现一个弹出窗口。

- 4. 打开文件夹以查看文件。
- 5. 将文件从电脑复制到存储卡。

#### 播放音乐文件

- 1. 选择 音乐。
- 2. 选择音乐类别 → 选择音乐文件。
- 3. 使用下列图标和按键控制播放过 程:

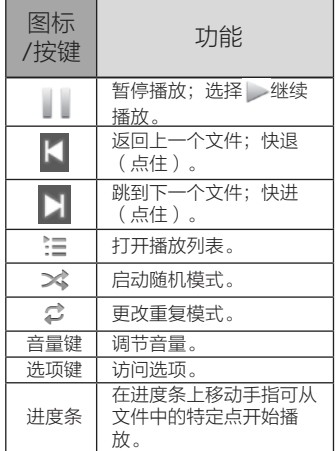

#### 将音乐文件添加到播放列表

- 1. 选择 音乐。
- 2. 选择 音乐人/专辑/歌曲 标签,点住 要添加的音乐人、专辑或歌曲,在 弹出菜单中选择 添加到播放列表, 添加一个或多个音乐文件。
- 3. 选择 当前的播放列表,将音乐文件 添加到当前播放列表中;选择 新 建播放列表,输入新播放列表的名 称,选择 保存 创建新的播放列表并 添加音乐文件。

#### ■ 提示

如欲将当前播放的音乐文件添加到播放 列表,在音乐播放器屏幕中,长按歌曲 名称→ 添加到播放列表。

#### 将音乐文件设置为铃声

如欲将播放列表中的音乐文件设置为铃 声:

- 1. 选择 音乐。
- 2. 选择 歌曲 标签。
- 3. 点住一个音乐文件,在弹出菜单中 选择 用作卡1铃声/用作卡2铃声。

#### ■ 提示

如欲当前播放的音乐文件设置为铃声, 在音乐播放器屏幕中,长按歌曲名称 → 用作卡1铃声或用作卡2铃声。

## 5. 安规信息

### 5.1 中国大陆RoHS

根据中国大陆《电子电气产品有害物质限制使用标识要求》(也称为中国大陆 RoHS), 以下部分列出了本产品中可能包含的有害物质的名称和含量。

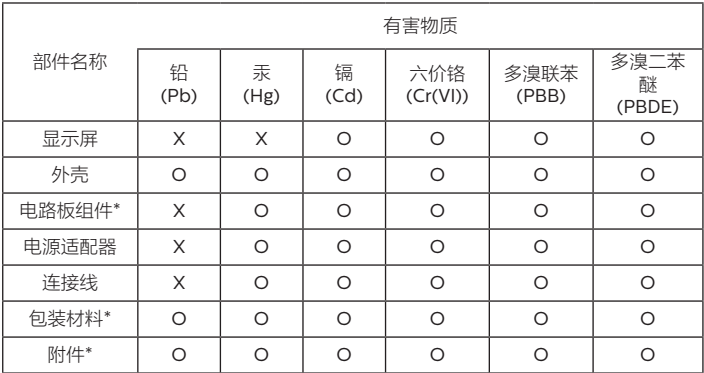

本表格依据SJ/T 11364的规定编制

\*:电路板组件包括印刷电路板及其构成的零部件,如电阻、电容、集成电路、连接器 等。

包装材料包括包装箱等;

其它附件包括说明书等;

O:表示该有害物质在该部件所有均质材料中的含量均在GB/T 26572规定的限量要求 以下。

X:表示该有害物质至少在该部件的某一均质材料中的含量超出GB/T 26572规定的限 量要求。但是上表中打"X"的部件,其含量超出是因为目前业界还没有成熟的可替代的 技术。

5.2 《废弃电器电子产品回 收处理管理条例》提示 性说明

为了更好地关爱及保护地球,当用户不 再需要此产品或产品寿命终止时,请遵 守国家废弃电器电子产品回收处理相关 法律法规,将其交给当地具有国家认可 的回收处理资质的厂商进行回收处理。

5.3 环保使用期限说明

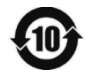

此电子信息产品在说明

书所述的使用条件下使用本产品,含有 的有毒有害物质或元素不致发生外泄, 从而对环境造成污染或对人身、财产造 成严重损害的期限为10年。

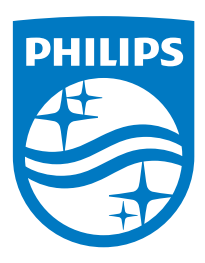

飞利浦和飞利浦盾徽是皇家飞利浦 NV 注册的授权使用商标。 2015 年 © 冠捷投资有限公司。保留所有权利。